Холдирование в модуле Робокасса для OpenCart позволяет принимать платежи только за подтвержденные заказы.

При заказе деньги у покупателя не списываются, а холдируются (замораживаются) и ждут от продавца подтверждение списания или отмены.

У вас будет до 7 дней для подтверждения или отмены холдирования.

1. Для включения использования – зайдите в раздел Модули/Расширения – Оплата – Далее выберите Редактировать у модуля Робокасса

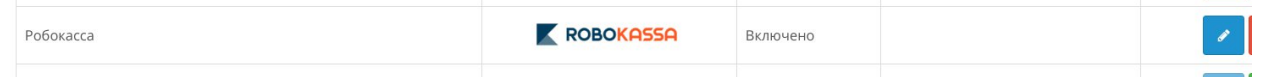

## И у пункта Отложенные платежи нажмите Включено-Отключено

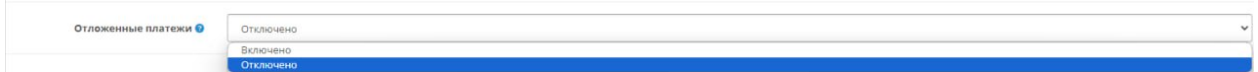

Далее все заказы будут работать с Холдированием.

2. Далее перейдите в раздел Продажи- Заказы

Зайдите в нужный заказ.

После оплаты заказ попадает в статус Pending.

Для confirm(подтверждение списания) нужно перевести в статус Processing и нажать "добавить".

Для cancel(возврата средств) нужно перевести в статус Canceled и нажать "добавить".

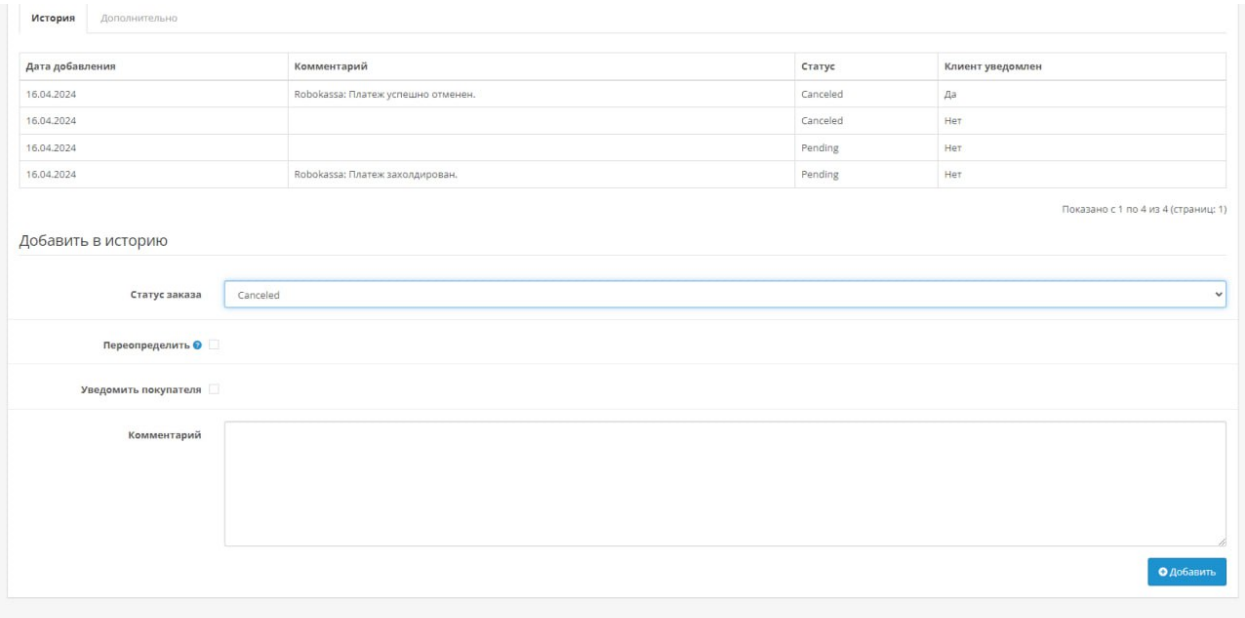